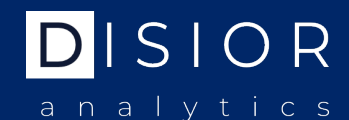

**UNLEASH THE FULL POTENTIAL OF 3D IMAGING DIAGNOSTICS**

## **Disior Bonelogic CMF – Installation**

#### **CHARACTERIZE AND VISUALIZE ORBITAL BLOWOUT FRACTURES**

- § One click per orbit
- § Compare the size and shape of the healthy and broken orbits
- § Visualizations for fracture area, volume and collapse comparisons

## **IMPORTANT NOTE**

The main purpose of the software is the characterization of orbital fractures.

**Disior Ltd.**  Anna-Maria Henell, CEO +358 50 483 6433 anna-maria@disior.com [www.disior.com](http://www.disior.com/)

**System requirements:** Standard Laptop or Desktop PC with Windows 10 8 GB RAM Dedicated Graphics Cards with 1 GB of memory Minimum 1 GB Hard Drive Internet connection to Disior Cloud (port 3698 open)

# **HOW TO GET STARTED**

To start using the software, you will need to:

- 1. Define the computer for installation, run **IdGenerator** program shared by Disior and send the generated ID by e-mail to Disior.
- 2. Receive the installation file from Disior.

# **INSTALL THE SOFTWARE**

The installation link will ask you to **Run** or **Save** the file. Choose **Save** and follow the instructions.

Open the installed application. Select **OK**, **Run** or **Next** to all questions.

### **YOUR SOFTWARE IS NOW READY FOR USE.**

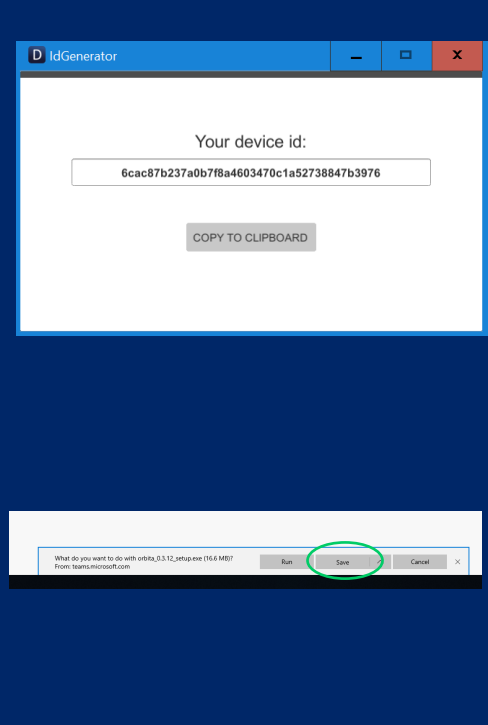

© 2019 Disior Ltd. All rights reserved.

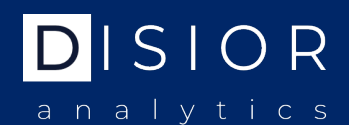

## **Disior Bonelogic CMF software architecture**

### **1. Dicom data, local computer**

- Dicom image data is loaded to Disior Bonelogic CMF local desktop software
- Raw pixel data is separated from the Dicom data and saved in binary format (.bin)
- No patient info or other Dicom-info is stored

### **2. Visualizations & preprocessing, local computer**

- 3D-model and 2D-representation are shown on screen
- User defines solver parameters and starts computations

### **3. File upload to cloud, local computer**

- Raw pixel data and user defined parameters are sent to cloud for computation via SSHconnection
- SSH-connection is secured with a password/key file -combination.

### **4. Computations & result creation, cloud**

- Cloud solver calculates orbital volumes, fracture volume and other desired elements
- Results are saved as numeric data
- Result visualizations are created in STL format
- Pixel data is deleted
- Numeric results can be used for statistics and software development

### **5. Result downloading & presenting, local computer**

- Numeric results and STL files are downloaded via SSH-connection.
- Result data is shown on screen for examination.

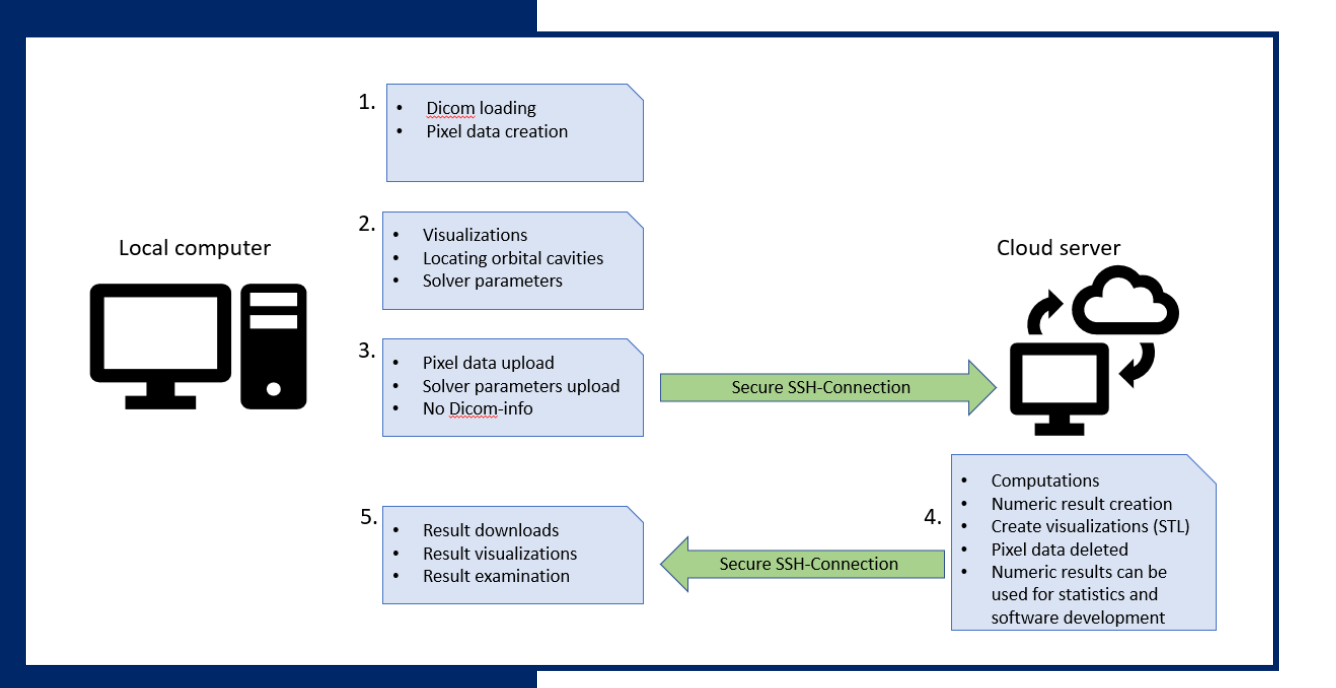